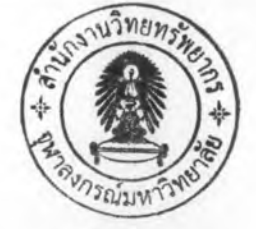

# $1191975$ เทมเพลตสำหรับการคัดเลือกซอฟต์แวร์

#### $5.1$  บทนำ

ในบทนี้เป็นรายละเอียดของเทมเพลตลำหรับการคัดเลือกขอฟต์แวร์ (Software Selection Template) ที่ผู้วิจัยพัฒนาเพื่อคัดเลือกขอฟต์แวร์สำเร็จทางด้านบริหารจัดการ ทรัพยากรมนุษย์ โดยใช้แผนผังการไหลของข้อมูลในการอธิบายรายละเอียดดังกล่าว วิธีใช้งาน และกรณีทดสอบเทมเพลตสำหรับการคัดเลือกซอฟต์แวร์ (Software Selection Template)

## 5.2 แผนผังการไหลของข้อมูลในส่วนเทมเพลตสำหรับการคัดเลือกซอฟต์แวร์ (Software Selection Template)

ผู้วิจัยใช้แผนผังการไหลของข้อมูล (Data Flow Diagram: DFD) เพื่อใช้ในการอธิบาย การทำงานในส่วนเทมเพลตลำหรับการคัดเลือกซอฟต์แวร์ ดังรูปที่ 5.1 ถึง รูปที่ 5.6

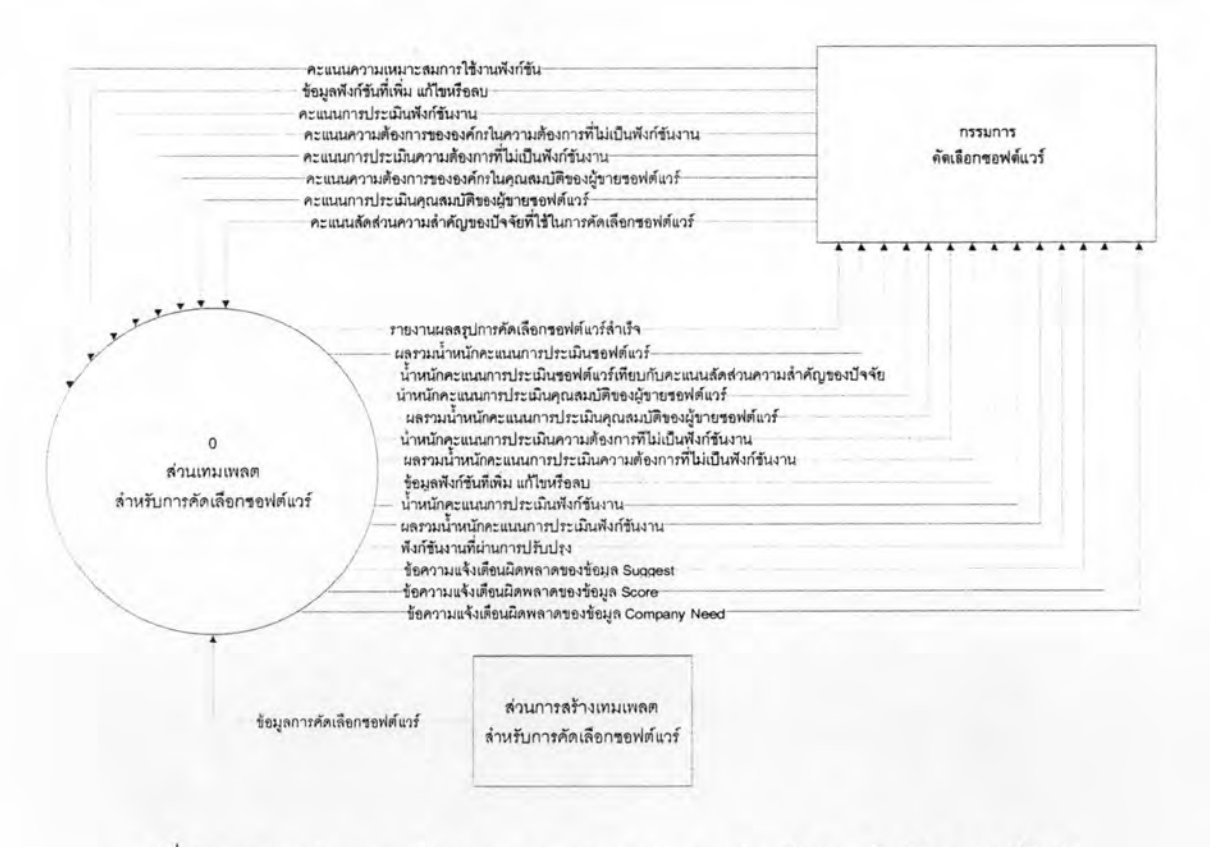

รปที่ 5.1 แสดง Context Diagram ของส่วนเทมเพลตสำหรับการคัดเลือกซอฟต์แวร์

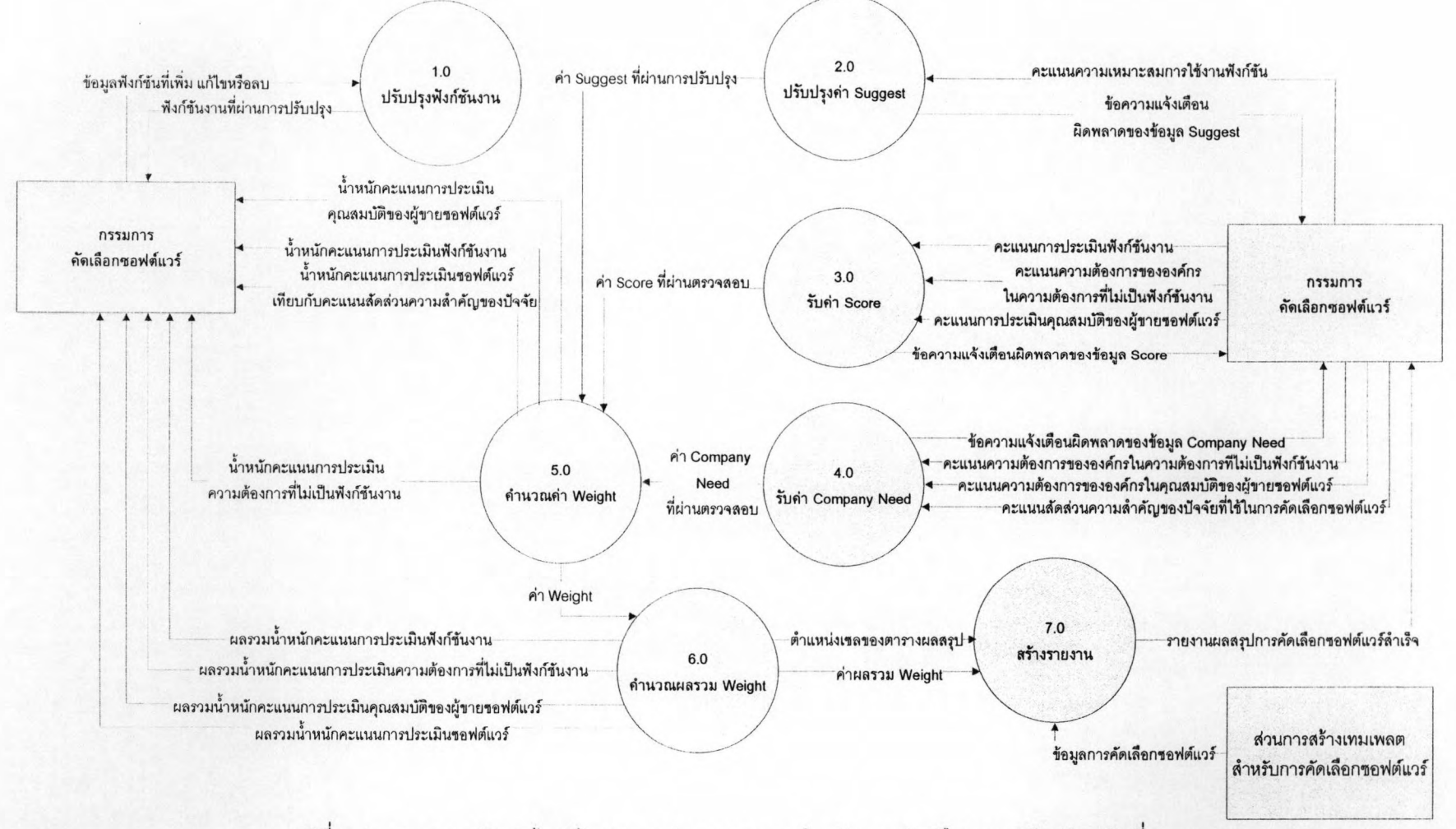

ิ รูปที่ 5.2 แสดงแผนผังการไหลข้อมูลของส่วนเทมเพลตสำหรับการคัดเลือกซอฟต์แวร์ ระดับที่ 1

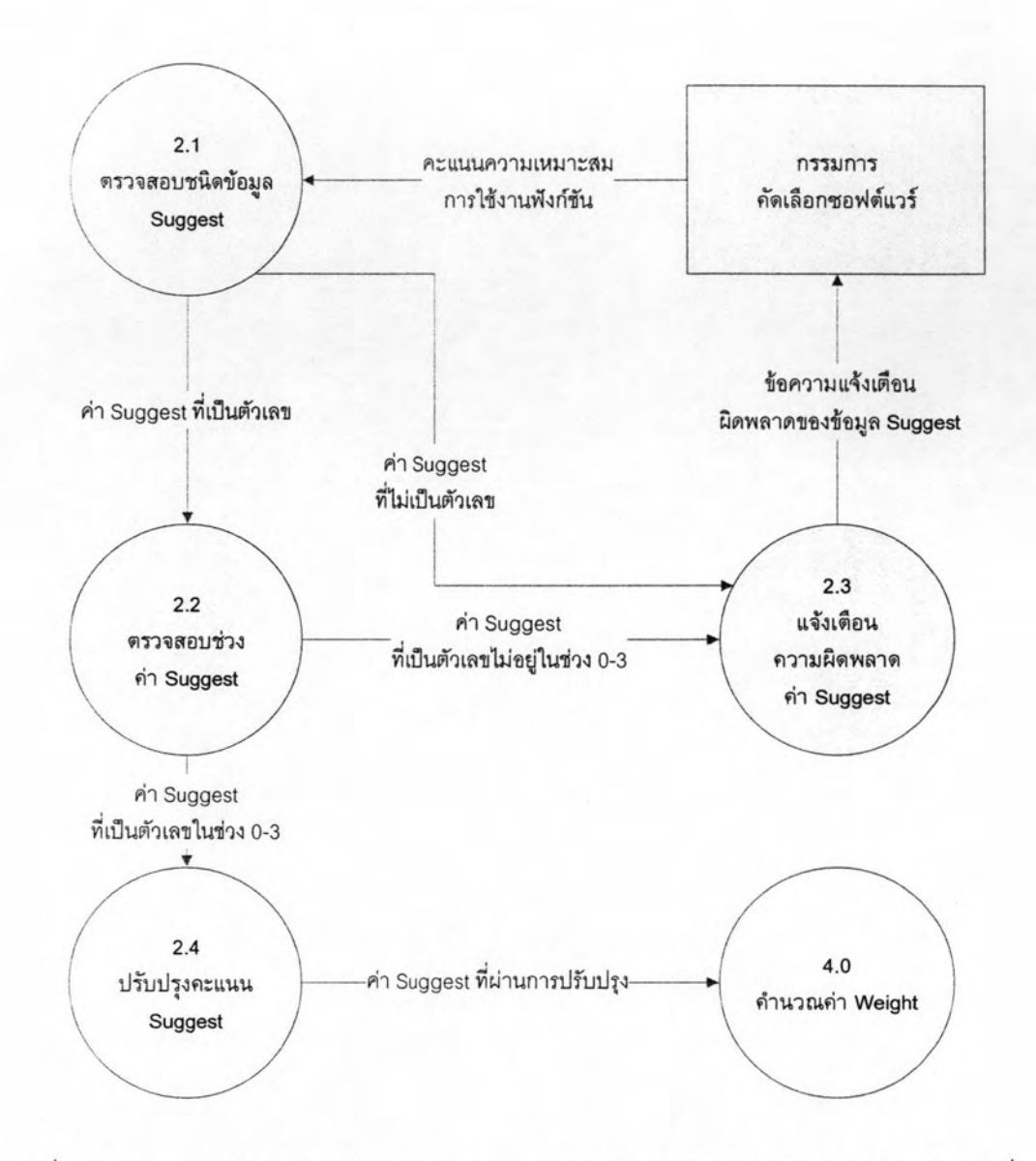

รูปที่ 5.3 แสดงแผนผังการไหลข้อมูลของส่วนเทมเพลตสำหรับการคัดเลือกซอฟต์แวร์ระดับที่ 2 ของ Process 2.0 ปรับปรุงค่า Suggest

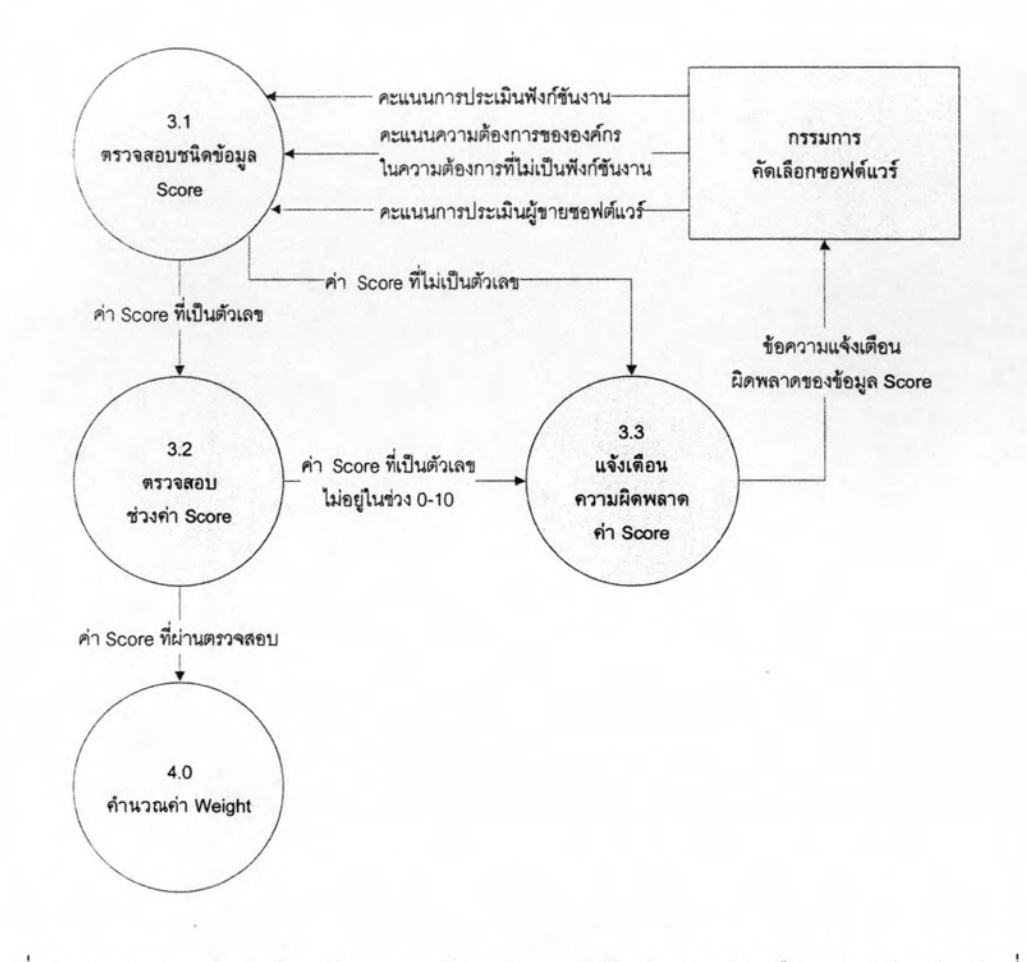

รูปที่ 5.4 แสดงแผนผังการไหลข้อมูลของส่วนเทมเพลตสำหรับการคัดเลือกซอฟต์แวร์ระดับที่ 2 ของ Process 3.0 รับค่า Score

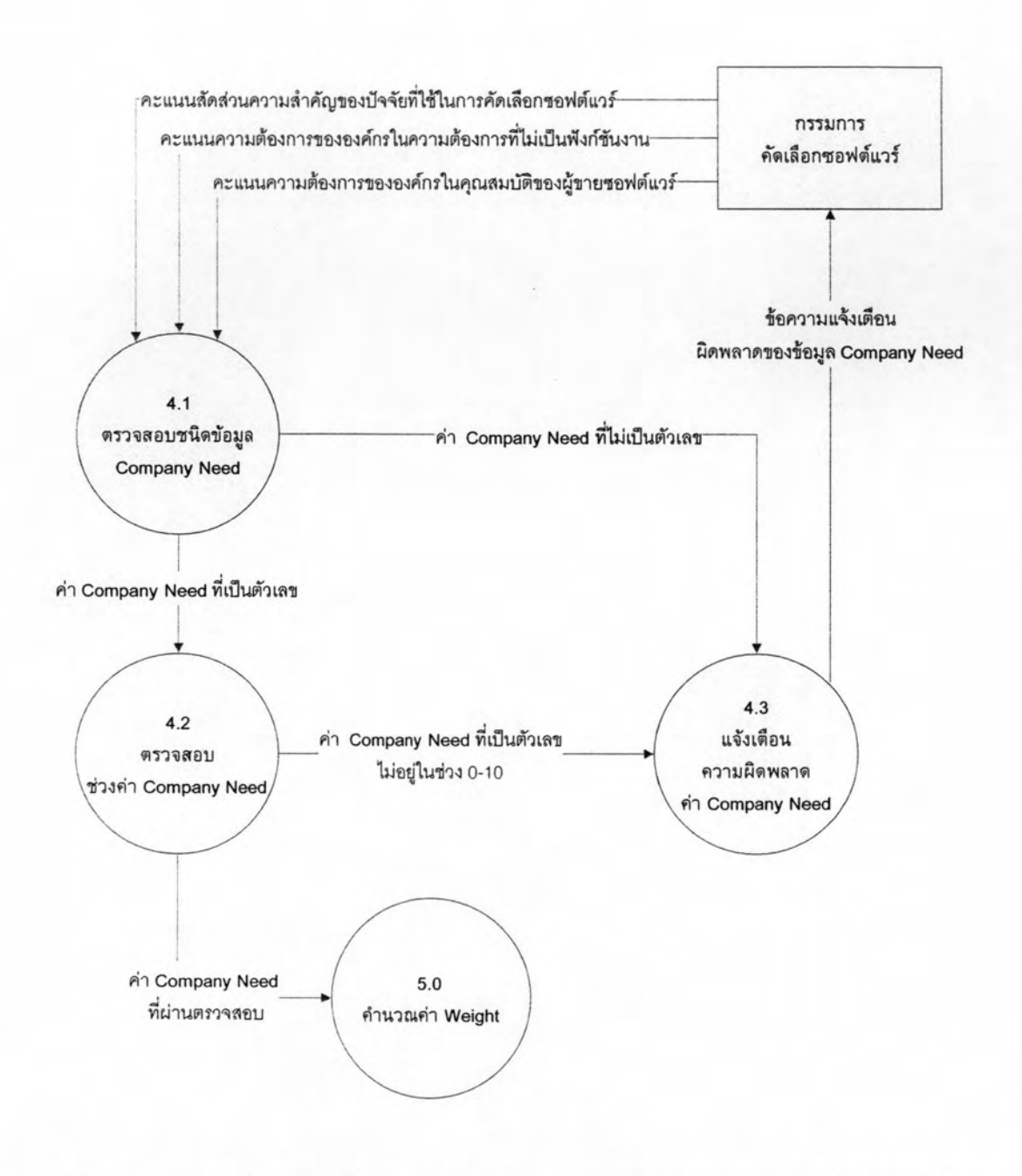

รูปที่ 5.5 แสดงแผนผังการไหลข้อมูลของส่วนเทมเพลตสำหรับการคัดเลือกซอฟต์แวร์ระดับที่ 2 ของ Process 4.0 รับค่า Company Need

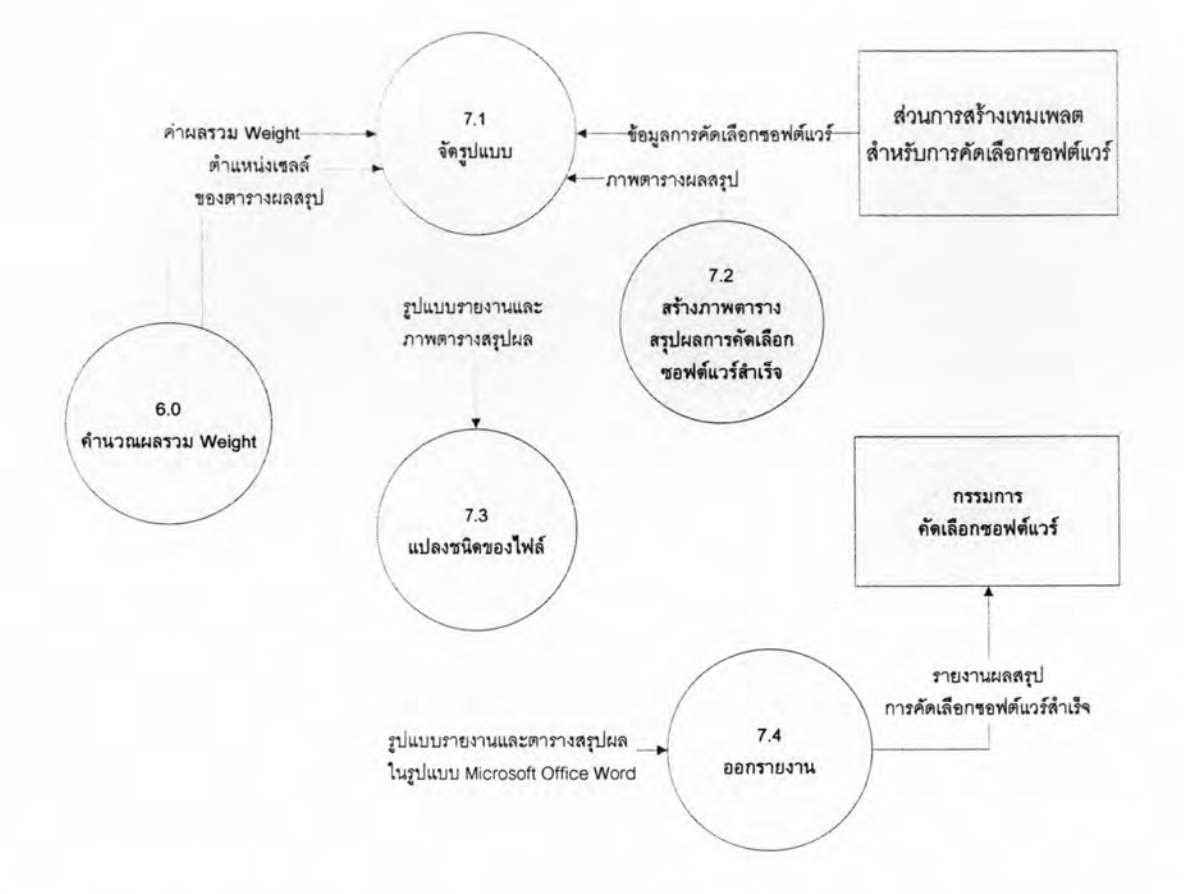

ุรปที่ 5.6 แสดงแผนผังการไหลข้อมูลของส่วนเทมเพลตสำหรับการคัดเลือกซอฟต์แวร์ระดับที่ 2 ของ Process 7.0 สร้างรายงาน

5.3 วิธีใช้งานและกรณีทดสอบเทมเพลตสำหรับการคัดเลือกซอฟต์แวร์ (Software Selection Template)

จากเอกสารในขั้นตอนการออกแบบ (สามารถดูเอกสารอย่างละเอียดได้ที่ภาคผนวก ก) สามารถนำมาพัฒนาเป็นซอฟต์แวร์คัดเลือกซอฟต์แวร์สำเร็จรูป ซึ่งมีลักษณะเป็นโปรแกรม ประยุกต์แบบวินโดวส์ (Windows Application) โดยเครื่องมือที่ทางผู้วิจัยพัฒนาขึ้นสามารถแบ่ง หน้าจอการทำงานเป็น 6 หน้าและทดสอบการนำเข้าข้อมูลส่วนละ 4 ครั้ง (ประเภทองค์กรภาครัฐ (แบ่งเป็นพลเรือนและทหาร/ตำรวจ) อย่างละ 1 ครั้ง ประเภทองค์กรภาครัฐวิสาหกิจและประเภท องค์กรเอกชน อย่างละ 1 ครั้ง)

1. หน้าจอแสดงรายละเอียดวิธีการใช้งานของเทมเพลตลำหรับการคัดเลือกขอฟต์แวร์ แบ่งออกเป็น 7 หน้า กล่าวถึงวิธีการใช้โดยรวมและแยกอธิบายวิธีการใช้ในแต่ละหน้าตามรูปที่ 5.7

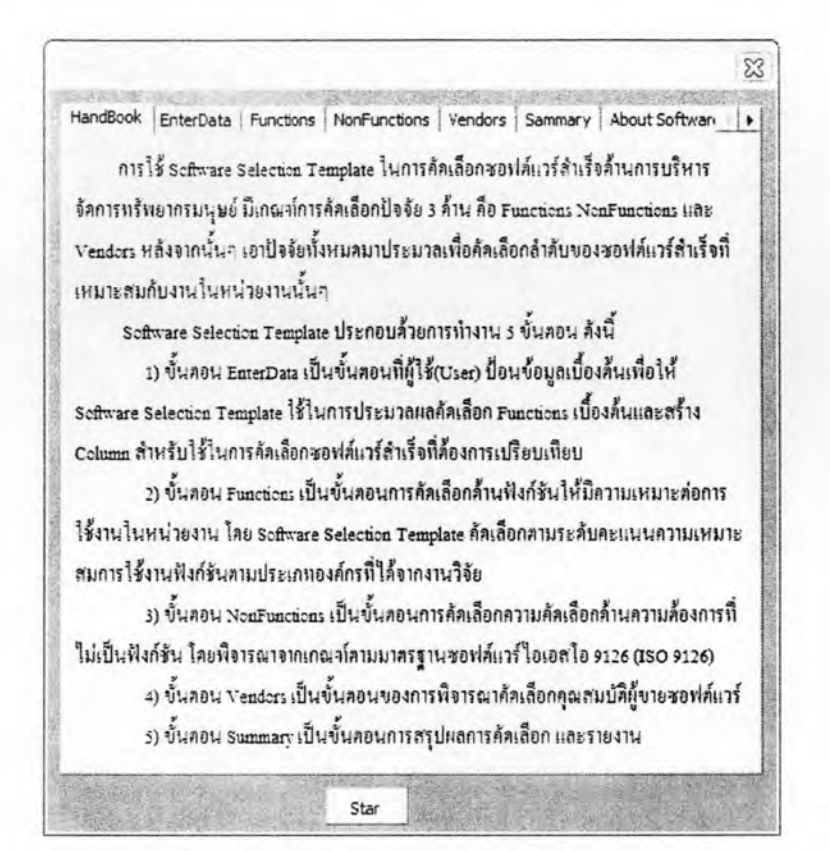

รูปที่ 5.7 หน้าจอแสดงคู่มือการใช้งานของเทมเพลตลำหรับการคัดเลือกซอฟต์แวร์

กรณีทดสอบ ผู้วิจัยแบ่งเป็น 2 กรณีคือ

1) กรณีที่เปิด เทมเพลตลำหรับการคัดเลือกขอฟต์แวร์ (Software Selection Template) มาใช้งานในครั้งแรก

ผลการทดสอบ : คู่มือปรากฏขึ้น

2) กรณีใช้งานอยู่ในหน้าทำงานอื่นแล้วย้อยกลับไปอ่านคู่มือในหน้า HandBook ผลการทดสอบ : คู่มือปรากฏขึ้น

### 2. หน้าจอแสดงการรับข้อมูลขององค์กรและซอฟต์แวร์สำเร็จ

ในส่วนนี้เป็นการเริ่มต้นใช้งานโปรแกรม คือผู้ใช้จะต้องระบุลักษณะของหน่วยงานและ ข้อมูลเบื้องต้นรวมทั้งรายการของขอฟต์แวร์สำเร็จที่นำมาคัดเลือก ดังแสดงในรูปที่ 5.8

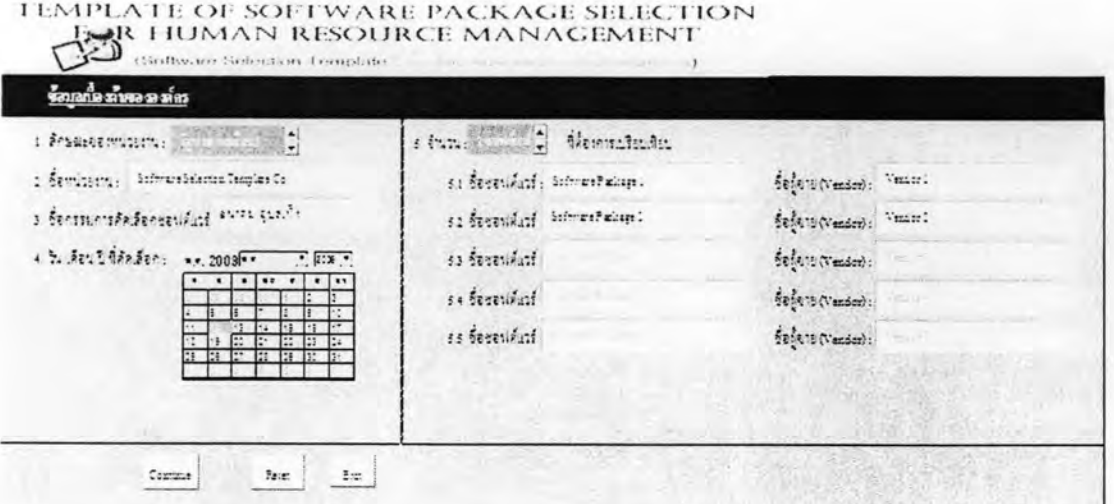

รูปที่ 5.8 หน้าจอแสดงการรับข้อมูลขององค์กรและรายการซอฟต์แวร์สำเร็จ

กรณีทดสอบ ผู้วิจัยแบ่งเป็น 2 กรณีคือ

1) กรณีทดสอบการป้อนข้อมูลในข้อที่ 1-4

ผลการทดสอบ : การป้อนข้อมูลระบบสามารถนำข้อมูลไปประมวลผลใช้งานได้

2) กรณีทดสอบการป้อนข้อมูลในข้อที่ 5

ผลการทดสอบ : การป้อนข้อมูลระบบสามารถนำข้อมูลไปประมวลผลใช้งานได้

3. หน้าจอแสดงรายการฟังก์ชันและป้อนน้ำหนักฟังก์ชันของแต่ละซอฟต์แวร์ลำเร็จ

หลังจากผู้ใช้งานกดปุ่ม Continue ระบบจะแสดงรายการของฟังก์ชันงานที่เกี่ยวข้องกับ ด้านการจัดการทรัพยากรมนุษ์ขึ้นมาแสดงให้ผู้งานเลือกฟังก์ชันที่เหมาะสมหรือตรงต่อความ ต้องการขององค์กร ดังแสดงในรูปที่ 5.10 หน้าจอนี้จะแสดงฟังก์ชันการใช้งานในองค์กรพร้อมค่า เริ่มต้นของระดับคะแนนความเหมาะสมการใช้งานแต่ละฟังก์ชันในคอลัมน์ Suggest เป็นค่าที่ได้ งานวิจัยนี้เป็นค่าแนะนำให้ผู้คัดเลือกใช้ แต่ผู้ใช้งานสามารถปรับเปลี่ยนค่าได้ มีค่าอยู่ในช่วงตั้งแต่ 0-3 ดังตารางที่ 5 1

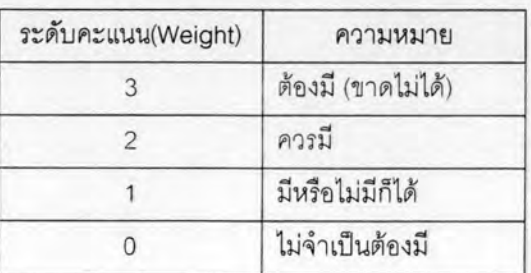

ตารางที่ 5.1 ระดับคะแนนความเหมาะสมการใช้งานฟังก์ชันในซอฟต์แวร์ลำเร็จ

และผู้ใช้งานจะต้องป้อนคะแนนการประเมินของว่าฟังก์ชันงานของแต่ละซอฟต์แวร์สำเร็จใน คอลัมน์ Score โดยค่าตัวเลขมีค่าตั้งแต่ 0-10 ดังรูปที่ 5.9

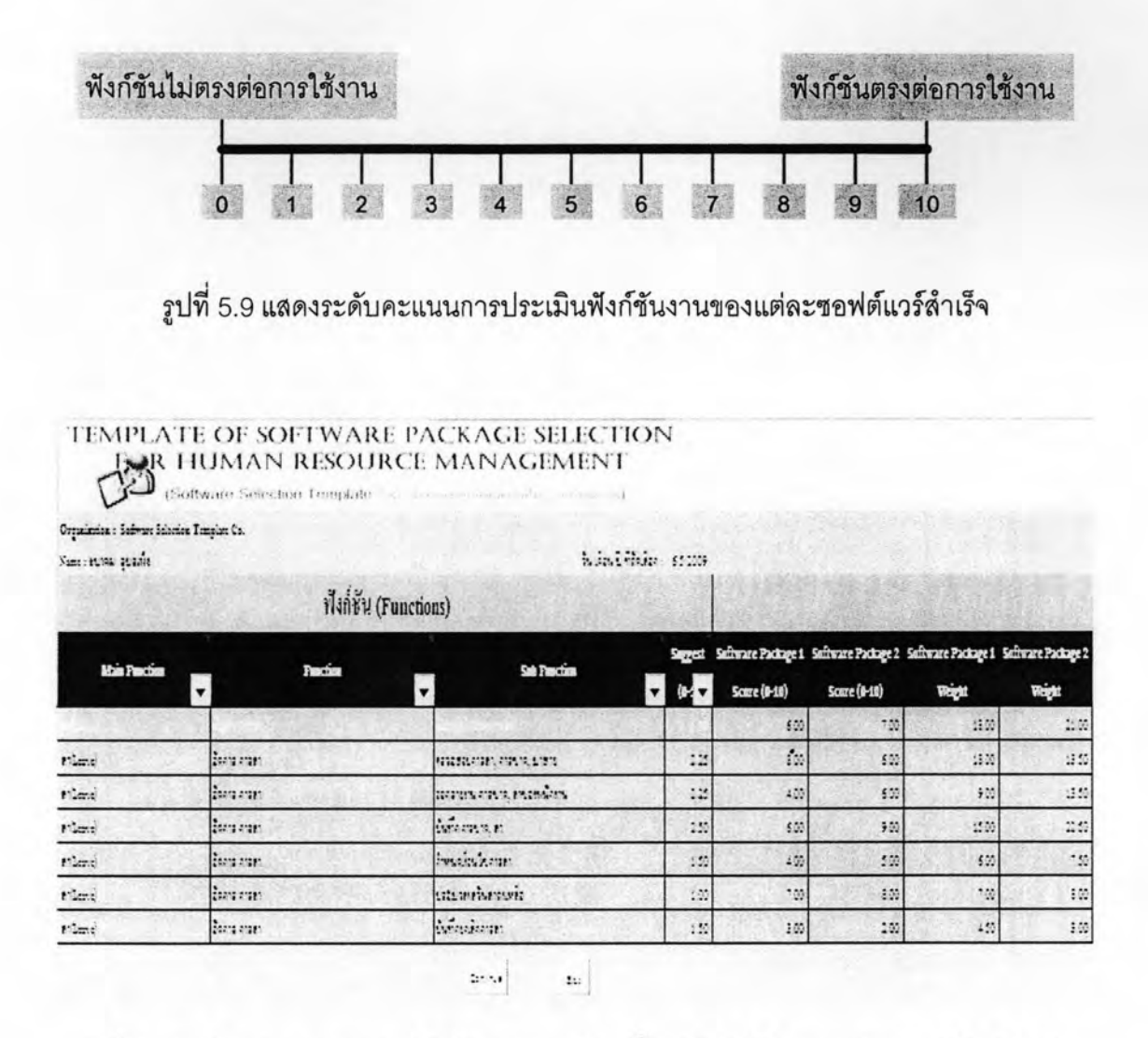

รูปที่ 5.10 หน้าจอแสดงรายการฟังก์ชันงานและป้อนน้ำหนักฟังก์ชันของแต่ละซอฟต์แวร์ลำเร็จ

กรณีทดสอบ ผู้วิจัยแบ่งเป็น 2 กรณีคือ

1) กรณีทดสอบแสดงข้อมูลและการป้อนข้อมูล

ผลการทดสอบ : การป้อนข้อมูลระบบสามารถนำข้อมูลไปประมวลผลใช้งานได้ มีการเตือนกรณีที่ ใส่ค่านิด เช่น ค่าในคอลัมน์ Suggest มีค่า 0-3 ถ้าใส่ค่าอื่นๆ ระบบจะเตือนและค่าที่นิดพลาดออก 2) กรณีทดสอบสูตรการคำนวณและการประมวลผล

ผลการทดสอบ : ระบบใส่สูตรคำนวณได้ตามเซลล์ที่กำหนดและมีการประมวลผลไปยังเซลล์ที่ กำหนด

4. หน้าจอการป้อนน้ำหนักความต้องการที่ไม่เป็นฟังก์ชันของแต่ละขอฟต์แวร์ลำเร็จ หน้าจอนี้ระบบจะแสดงความต้องการที่ไม่เป็นฟังก์ชัน(Non Functions) โดยผู้ใช้งานป้อน คะแนนความต้องการขององค์กรในคอลัมน์ Company Need ซึ่งใช้ระดับความเหมาะสมการใช้ งานเช่นเดียวกับฟังก์ชันตามตารางที่ 5.1 และผู้ใช้งานจะต้องป้อนผลการประเมินของว่าความ ต้องการที่ไม่เป็นฟังก์ชันของแต่ละซอฟต์แวร์สำเร็จตรงต่อความต้องการในการใช้งานขององค์กรใช้ ระดับคะแนนตามภาพที่ 5.10 เช่นเดียวกับฟังก์ชัน หน้าจอ Non Functions ตามภาพที่ 5.11

## TEMPLATE OF SOFTWARE PACKAGE SELECTION BR HUMAIN RESOLUTION

Suiteve deader: 352000

Organization : SoftwareTemplate Co. Name : sunau quartia

ความต้องการที่ไม่เป็นฟังก์ชัน(Non Functions)

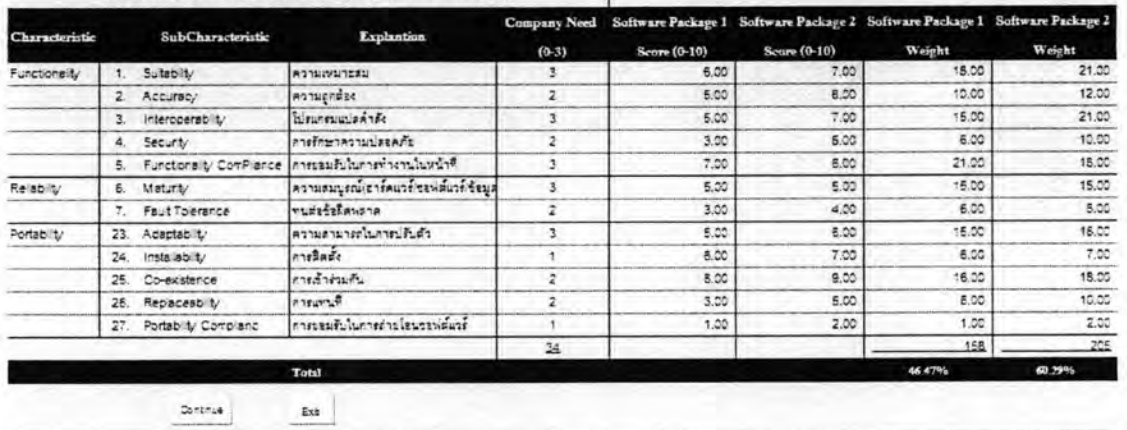

รูปที่ 5.11 หน้าจอการป้อนน้ำหนักความต้องการที่ไม่เป็นฟังก์ชันของแต่ละซอฟต์แวร์ลำเร็จ

# <u>กรณีทดสอบ</u> ผู้วิจัยแบ่งเป็น 2 กรณีคือ

1) กรณีทดสอบแสดงข้อมูลและการป้อนข้อมูล

ผลการทดสอบ : การป้อนข้อมูลระบบสามารถนำข้อมูลไปประมวลผลใช้งานได้ มีการเตือนกรณีที่ ใส่ค่าผิด

2) กรณีทดสอบสูตรการคำนวณและการประมวลผล

ผลการทดสอบ : ระบบใส่สูตรคำนวณได้ตามเซลล์ที่กำหนดและมีการประมวลผลไปยังเซลล์ที่ กำหนด

5. หน้าจอการป้อนน้ำหนักคุณสมบัติของผู้ขายของแต่ละชอฟต์แวร์สำเร็จ โดยผู้ใช้งาน จะต้องระบุคะแนนความสำคัญของคุณสมบัติผู้ขายซอฟต์แวร์ เกณฑ์การให้คะแนนใช้เช่นเดียวกับ ความต้องการที่ไม่เป็นฟังก์ชัน หน้าจอผู้ขายขอฟต์แวร์ตามรูปที่ 5.12

#### TEMPLATE OF SOFTWARE PACKAGE SELECTION **EAR HUMAN RESOURCE MANAGEMENT** (Software Selection Template

Organization : SoftwareTemplate Co.

Name: Sulau audivia

วัน/เดือน/ปี ที่ตัดเลือก : 3/5/2009

## ผู้ขายชอฟต์แวร์ (Vendors)

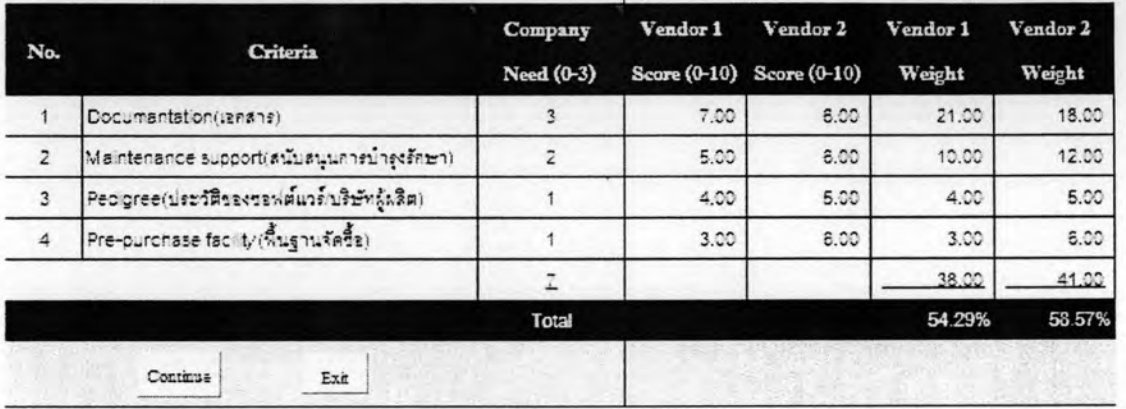

# รูปที่ 5.12 หน้าจอการป้อนน้ำหนักคุณสมบัติของผู้ขายของแต่ละซอฟต์แวร์สำเร็จ

### กรณีทดสอบ ผู้วิจัยแบ่งเป็น 2 กรณีคือ

1) กรณีทดสอบแสดงข้อมูลและการป้อนข้อมูล

นลการทดสอบ : การป้อนข้อมูลระบบสามารถนำข้อมูลไปประมวลผลใช้งานได้ มีการเตือนกรณีที่ ใส่ค่าผิด

2) กรณีทดสอบสูตรการคำนวณและการประมวลผล

ผลการทดสอบ : ระบบใส่สูตรคำนวณได้ตามเซลล์ที่กำหนดและมีการประมวลผลไปยังเซลล์ที่ กำหนด

6. หน้าจอแสดงการจัดลำดับซอฟต์แวร์ลำเร็จของแต่ผู้ขายโดยสรุปตามความต้องการ ทั้งด้านของฟังก์ชัน ความต้องการที่ไม่ใช่ฟังก์ชันและคุณสมบัติของผู้ขายที่ตรงต่อความต้องการ ของผู้ใช้งานหรือองค์กร ดังแสดงในรูปที่ 5.13

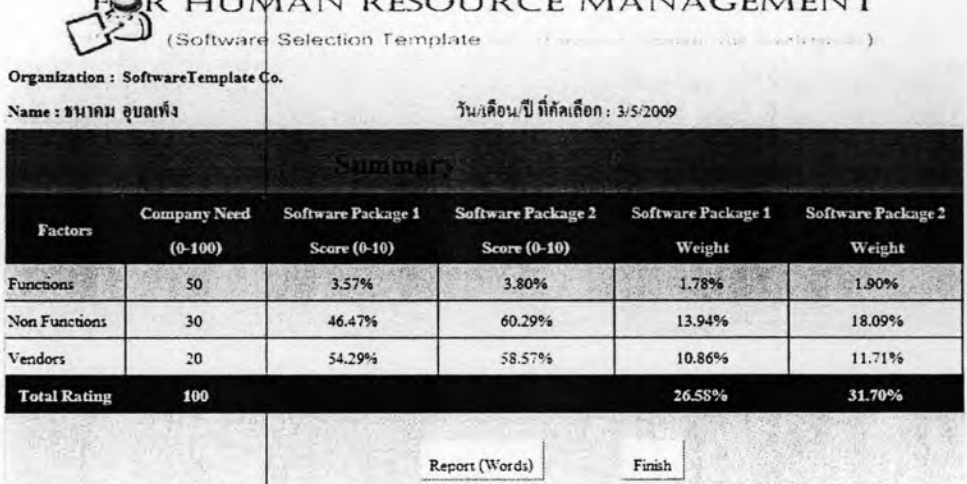

TEMPLATE OF SOFTWARE PACKAGE SELECTION

รูปที่ 5.13 หน้าจอสรุปผลการคัดเลือกซอฟต์แวร์สำเร็จ

ถ้าผู้ใช้ (User) ต้องการออกรายงาน ระบบจะออกรายงานดังรูปที่ 5.14 ถึงรูปที่ 5.15 รายงานนี้ ผ้วิจัยได้แบ่งเนื้อหาออกเป็น 5 ส่วนคือ

ส่วนที่  $\mathbb O$  เป็นข้อมูลบางส่วนที่ผู้ใช้ป้อนลงในเครื่องมือสร้างเทมเพลตสำหรับการ คัดเลือกซอฟต์แวร์ ประกอบด้วย วันที่สร้างเทมเพลตลำหรับการคัดเลือกซอฟต์แวร์ ชื่อหน่วยงาน และชื่อกรรมการคัดเลือก

ส่วนที่  $^{(2)}$  เป็นการแบ่งสัดส่วนปัจจัยที่ใช้ในการคัดเลือกทั้งสาม โดยสัดส่วนทั้งหมด รวมกับเท่ากับ 100

ส่วนที่  $\left(3\right)$  ตารางสรุปผลการคัดเลือกซอฟต์แวร์สำเร็จทางด้านบริหารจัดการ ทรัพยากรมนุษย์ ซึ่งผู้วิจัยใช้เป็นภาพใส่ไว้ในรายงานที่เป็นเอกสารแทนการใส่ตารางเพื่อป้องกัน การแก้ไขผลระดับหนึ่ง

ส่วนที่  $^{(4)}$  เนื้อหาอธิบายตารางสรุปผลการคัดเลือกขอฟต์แวร์ลำเร็จทางด้านบริหาร จัดการทรัพยากรมนุษย์ แต่ละค่าในตารางมีความหมายอย่างไรและสุดท้ายสรุปว่าซอฟต์แวร์ ลำเร็จใดที่เหมาะสมกับองค์กรมากที่สุด เป็นกี่เปอร์เซ็นจากความต้องการขององค์กร

ส่วนที่  $^{(5)}$  เป็นคำเตือนกรณีที่ ส่วนที่  $^{(2)}$  ปัจจัยทั้งสามรวมกันไม่เท่ากับ 100 จะมี ผลต่อการคำนวณอัตราเปอร์เซ็นต์ในการคัดเลือก และ ข้อมูลผู้วิจัย

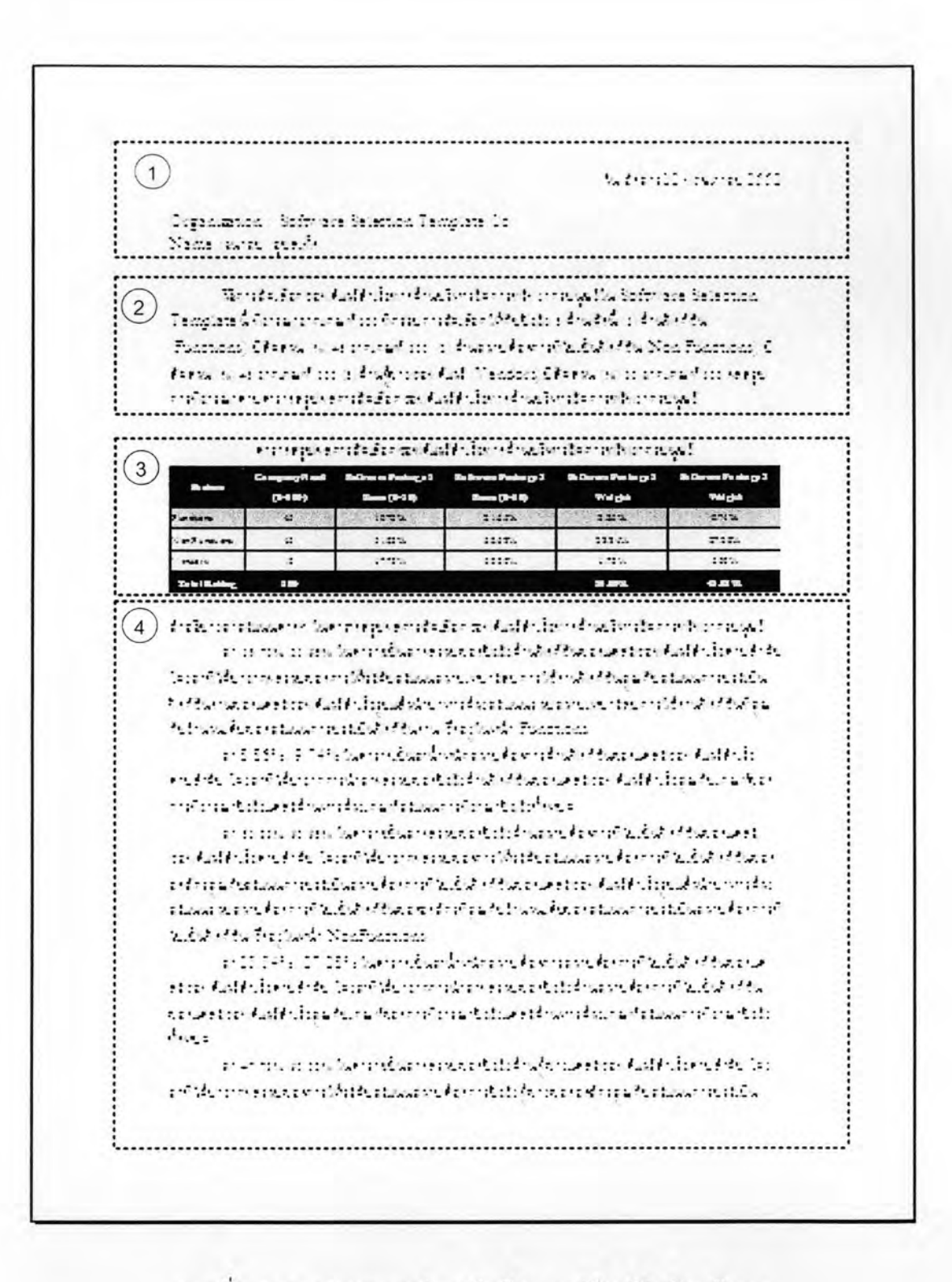

ภาพที่ 5.14 รายงานผลสรุปการคัดเลือกซอฟต์แวร์ลำเร็จหน้าแรก

...............................  $(4)$ tately suggest and the first dealer served to a suggest the second of the state of the first state of the state Invaduce statement Colors Freehands Teaders and 1984. S. 009 a four and surplement a bound of substantial contact of addition en elsős talánföldszeren szereszeren talánfolyt var szeretete illat fellap a hun a riceren Consistation of the relationship was to be taken the conin terms as the barm discovered that are the discrete of the contact motal follow for the confidence successfunds that a tab-..... risted the e-Aalth le left Softman Selection Template veuring vischmace Pastages Michader Austus in societive interaction bill  $(5)$  .... Sefer are Sedented Template fore strivity was involved this Victoria. in's animals Department of the Dealer Unions, of the wave-Special

ภาพที่ 5.15 รายงานผลสรุปการคัดเลือกซอฟต์แวร์สำเร็จหน้าสอง

### กรณีทดสอบ ผู้วิจัยแบ่งเป็น 3 กรณีคือ

1) กรณีทดสอบแสดงข้อมูลและการป้อนข้อมูล

ผลการทดสอบ : การป้อนข้อมูลระบบสามารถนำข้อมูลไปประมวลผลใช้งานได้ มีการเตือนกรณีที่ ใส่ค่าผิด

2) กรณีทดสอบสูตรการคำนวณและการประมวลผล ผลการทดสอบ : ระบบใส่สตรคำนวณได้ตามเซลล์ที่กำหนดและมีการประมวลผลไปยังเซลล์ที่ กำหนด

3) กรณีออกรายงาน

ผลการทดสอบ : ระบบออกรายงานผลสรุปได้

7 ) เป็นลำดับขั้นตอนการใช้งานของ เทมเพลตลำหรับการคัดเลือกซอฟต์แวร์ (Software Selection Template) ผู้ใช้ (User)

สามารถเริ่มต้นการใช้งานได้ที่หน้า HandBook เพื่ออ่านคู่มือการใช้งานหรือเริ่มต้นที่หน้า EnterData ในการกรอกข้อมูลเริ่มต้นเลยก็ได้ ระบบจะรับข้อมูลไปประมวลแล้วแสดงข้อมูลปัจจัย ด้านฟังก์ชันในหน้า Functions ผู้ใช้ (User) ทำการให้คะแนนน้ำหนักของซอฟต์แวร์ลำเร็จแต่ละตัว ในฟังก์ชันนั้นๆ จนเสร็จสิ้น ผู้ใช้ (User) จะสั่งงานได้ทำขั้นต่อไป ระบบจะแสดงข้อมูลปัจจัยด้าน ความต้องการที่ไม่เป็นฟังก์ชัน (Non Functions) ที่หน้า NonFunctions ผู้ใช้ (User) ทำ เช่นเดียวกับหน้า Functions ต่อจากนั้นระบบจะแสดงข้อมูลปัจจัยด้านผู้ขายขอฟต์แวร์ที่หน้า Vendors ผู้ใช้ (User) ทำเช่นเดียวกับหน้า NonFunctions ขั้นต่อไประบบจะนำคะแนนแต่ละด้าน ของปัจจัยทั้งหมดมาประมวลผลเป็นคะแนนแต่ละขอฟต์แวร์สำเร็จในหน้า Summary และออก รายงานให้ให้ผู้ใช้ (User) ตามรูปที่ 5.16

ผู้วิจัยออกแบบลักษณะการทำงานของ เทมเพลตสำหรับการคัดเลือกซอฟต์แวร์ (Software Selection Template) ให้ผู้ใช้ (Users) คัดเลือกจากปัจจัยด้านฟังก์ชัน (Functions) อับ ดับแรก ต่อมาคัดเลือกปัจจัยความต้องการที่ไม่เป็นฟังก์ชัน (Non Functions) และปัจจัยด้าน ผู้ขาย สุดท้ายถึงให้ผู้ใช้ใส่อัตราส่วนของปัจจัยแต่ละด้าน (รวมกันต้องได้ 100) สาเหตุที่ผู้วิจัย ้ออกแบบเช่นนี้เพราะต้องการป้องกันการแก้ไข ในกรณีทราบผลการคัดเลือกแล้วไม่เป็นตามที่ผู้ใช้ คาดหวัง

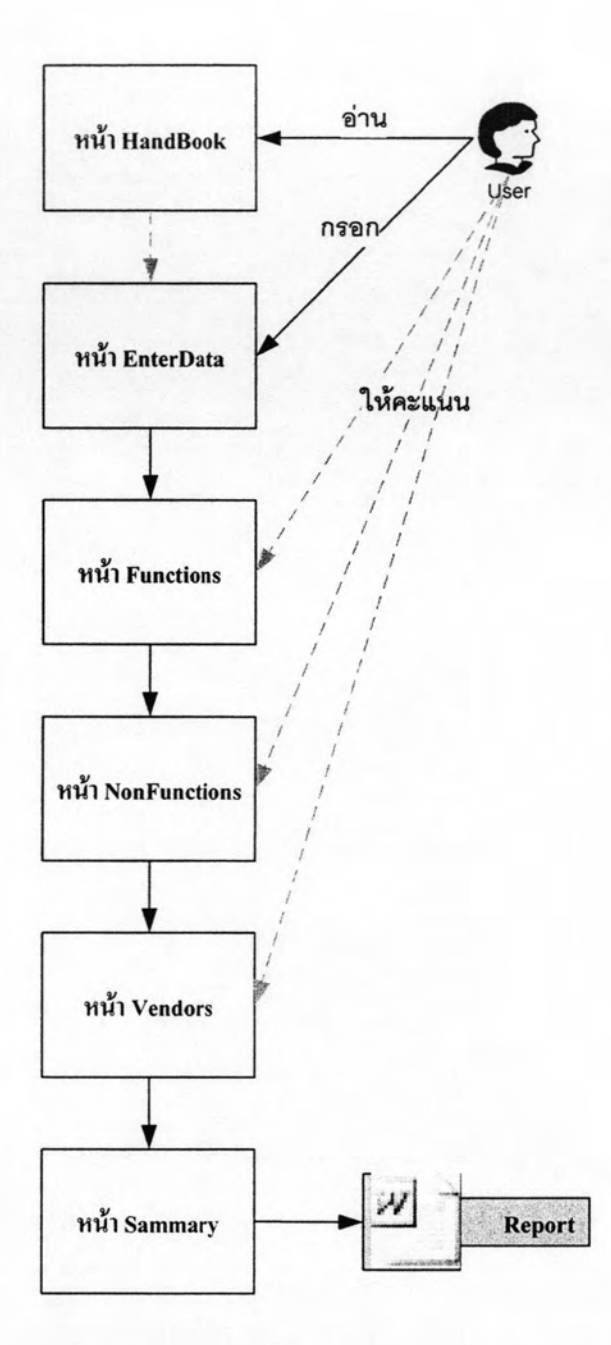

รูปที่ 5.16 ลำดับขั้นตอนการใช้งานของเทมเพลตสำหรับการคัดเลือกซอฟต์แวร์

8) การขี้แจ้งและการแจ้งเตือนในเทมเพลตสำหรับการคัดเลือกซอฟต์แวร์ (Software Selection Template)

การขี้แจ้ง การขี้แจ้งถึงวิธีการใช้งานในเทมเพลตลำหรับการคัดเลือกซอฟต์แวร์ (Software Selection Template) มีการชี้แจ้งอยู่ 2 ระดับคือ

74

ระดับคู่มือการใช้งานจะอธิบายการวิธีใช้งานตลอดจนการทำงานในหน้าต่างๆ จน เสร็จสิ้นการคัดเลือก ดังรูปที่ 5.17

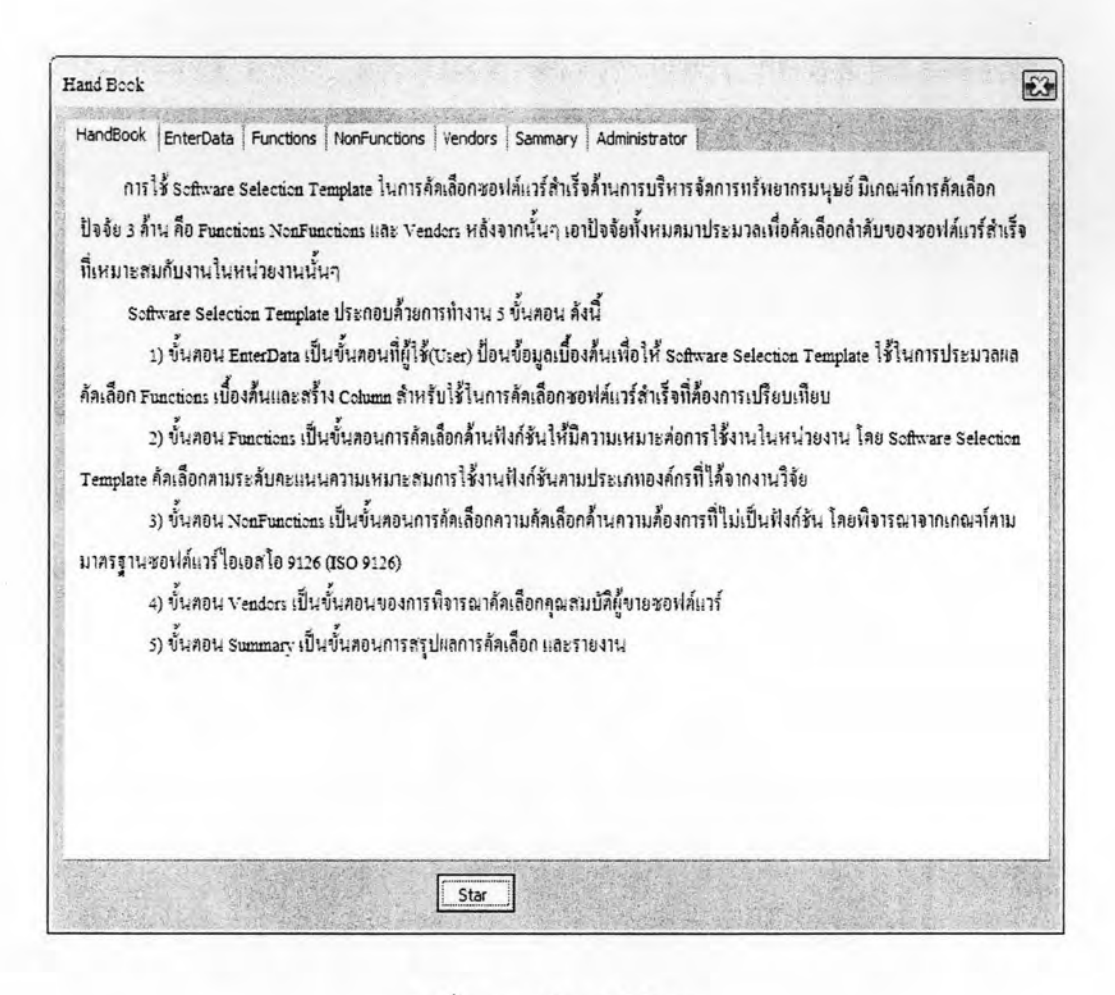

รูปที่ 5.17 คู่มือการใช้งาน

ระดับการใช้งานแต่ละหน้า ผู้วิจัยได้สร้างข้อความวิธีใช้งานอย่างย่อ อธิบายวิธีการใช้ งานแต่ละหน้าเพื่อให้ผู้ใช้อ่านแล้วสามารถใช้งาน เทมเพลตสำหรับการคัดเลือก ซอฟต์แวร์ (Software Selection Template) ตัวอย่างตามรูปที่ 5.18

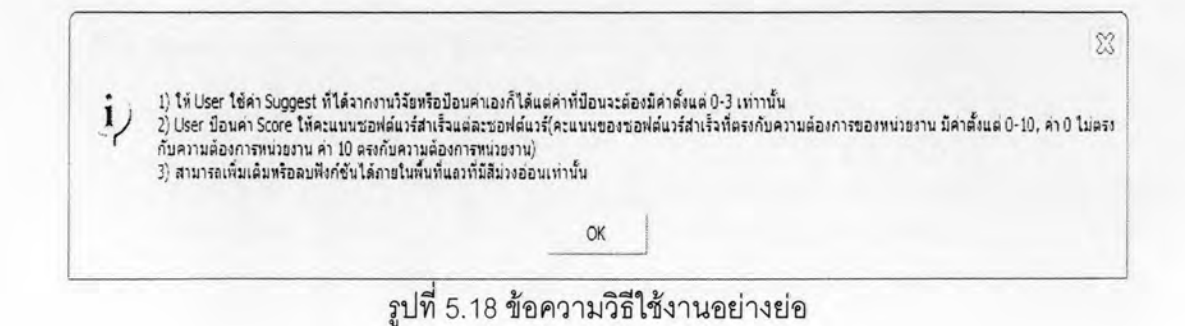

การแจ้งเตือน การแจ้งเตือนในการใช้งานใน เทมเพลตลำหรับการคัดเลือกซอฟต์แวร์ (Software Selection Template) มีการแจ้งเตือนอยู่ 2 ลักษณะคือ

การแจ้งเตือนกรณีที่ป้อนค่าผิด คือไม่อยู่ในช่วงตัวเลขที่กำหนดให้ใส่ในคอลัมน์นั้น  $\bullet$ หรือป้อนค่าเป็นตัวอักษรแทนตัวเลข ระบบจะลบค่านั้นออกไปทันทีพร้อมกับข้อความ แจ้งเตือนและมีเครื่องหมายเตือน ดังรูปที่ 5.19

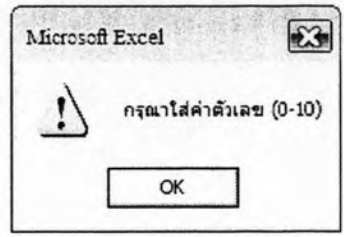

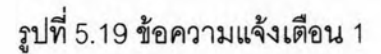

การแจ้งเตือนในหน้า Summary กรณีที่ผู้ใช้ ป้อนค่า Company Need ทั้ง 3 ปัจจัย แล้วมีค่าไม่เท่ากับ 100 ระบบ แจ้งเตือนเป็นข้อความและมีเครื่องหมายผิด ดังรูปที่ 5.19 พร้อมกับออกข้อความ "\*\*Critical\*\* Total Rating(Company Need) Must Equal 100" ที่หน้า Summary และออกในรายงานผลสรุป เป็นหมายเหตุ เพื่อป้องกัน การคำนวณการคัดเลือกผิดพลาดเนื่องจากผู้วิจัยใช้การคำนวณเทียบเป็นเปอร์เซ็นต์ ตามรูปที่ 5.20

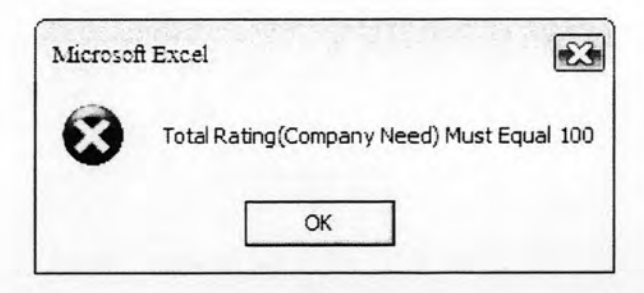

รูปที่ 5.20 ข้อความแจ้งเตือน 2